## 2D-code hand-held scanner with Bluetooth data transmission

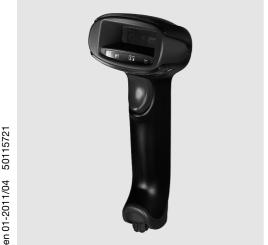

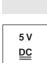

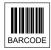

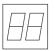

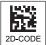

- Hand-held scanner for 2D codes and bar codes
- Transmission to base station via Bluetooth standard V2.1
- Large reading field for the detection of highcontrast codes
- Robust trigger button
- Built-in decoder
- Read-display
- RS 232, USB and PS/2 interface
- Operating temperature from 0°C through 50°C

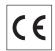

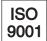

### **Accessories**

- RS 232 cable part no. 50115105
- TTL-RS 232 cable part no. 50114517
- PS/2 cable part no. 50114519
- USB cable, 3m part no. 50114521
- USB helix cable, 5m part no. 50114523
- Power supply unit part no. 50114525

# **Dimensioned drawing**

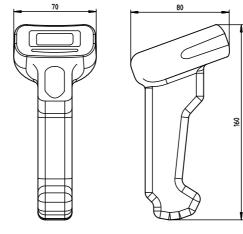

Hand-held scanner IT 1902g XX-2 with Bluetooth

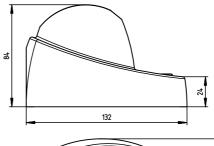

Bluetooth base station Base f. IT 1902

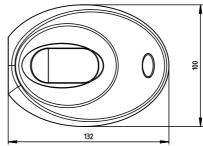

# **Electrical connection**

for RS 232 cable

| 9-pin Sub-D | Signal | Base f. IT 1902 RJ41 |
|-------------|--------|----------------------|
| 2           | TXD    | 4                    |
| 3           | RXD    | 5                    |
| 5           | GND    | 3                    |
| 7           | CTS    | 6                    |
| 8           | RTS    | 8                    |
| 9           | 5VDC   | 7                    |

### for USB cable

| USB type A | Signal | Base f. IT 1902 RJ41 |
|------------|--------|----------------------|
| 1          | 5VDC   | 7                    |
| 2          | Data - | 10                   |
| 3          | Data + | 9                    |
| 4          | GND    | 3                    |

#### for PS/2 cable

| Mini DIN connector | Mini DIN socket | Signal   | Base f. IT 1902 RJ41 |
|--------------------|-----------------|----------|----------------------|
| 1                  | -               | PC Data  | 4                    |
| 2                  | 2               | NC       |                      |
| 3                  | 3               | GND      | 3                    |
| 4                  | 4               | 5VDC     | 7                    |
| 5                  | -               | PC Clock | 5                    |
| 6                  | 6               | NC       |                      |
| -                  | 1               | KB Data  | 8                    |
| -                  | 5               | KB Clock | 6                    |

**Tables** 

### IT 1902

# **Specifications**

**Electrical data** Operating voltage U<sub>B</sub> Power consumption

Li-ion battery

Capacity Max. number of scans Max. operating time Charging time at 9VDC

RF data transmission

Frequency

Typ. Range Transmission speed

Interfaces

Interface type

Code types 2D codes

Bar codes

**Optical data** 

**Optical** system Symbol contrast Light source Read direction

Mechanical data

Weight Dimensions Shock resistance

**Environmental data** 

Ambient temp. (operation) Ambient temp. (storage) Relative air humidity Protection class

IT 1902g XX-2 3.7VDC internal battery

Base f. IT 1902 4.5 ... 5.5VDC max. 5W @ 5VDC

2.000 mAh 50.000 14h at 1scan/s

4,5h for complete charge following complete discharge

2.4 ... 2.4835 GHz (ISM band) Frequency hopping, Bluetooth ® V2.1, Class 2 up to 1MBit/s

RS 232, PS/2 and USB via button or serial command

Data Matrix ECC 200, MaxiCode, PDF417, MicroPDF, QR Code, Aztec, Aztec Mesas, Code 49, EAN/UCC Composite 2/5 Interleaved, Code 39, Code 128, Code 93, Codabar, UPC/EAN, Codablock, GS1 Databar

high-resolution pixel array 838x640 PČS 20% minimum

integrated diffuse LED, wavelength 617 nm ± 18 nm omnidirectional, various tilt and rotational angles up to 45°

IT 1902g XX-2 213g 104x71x160mm

50 falls from a height of 1.8m

0°C ... +50°C -40°C ... +70°C 0 ... 95% (non-condensing) IP 41

# **Diagrams**

# Reading field

IT 1902g HD-2

### Code 39 5 Mil (0.127 mm) 13 Mil (0.330 mm) Code 39 20 Mil (0.508 mm) PDF 417 6,7 Mil (0.170 mm) Data Matrix 10 Mil (0,254 mm) QR Code 20 Mil (0.508 mm)

### IT 1902g SR-2

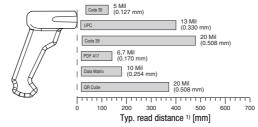

Base f. IT 1902

101x131x81mm 50 falls from a height of 1 m

179g (without cable)

0°C ... +50°C -40°C ... +60°C 0 ... 95% (non-condensing) IP 41

### IT 1902g ER-2

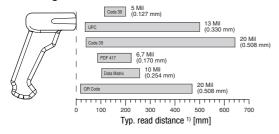

Typ. read distance 1) [mm]

1) Dependent on code module

### Order guide

|                                                                                                    | scanner (special optics for very small codes) with Bluetooth transmission | <b>Part No.</b> 50114513 |
|----------------------------------------------------------------------------------------------------|---------------------------------------------------------------------------|--------------------------|
|                                                                                                    | scanner (standard range) with Bluetooth transmission                      | <b>Part No.</b> 50114515 |
| <b>2D code hand-held scanner (special optics with large range)</b> IT 1902g ER-2 with Bluetooth transmission                    |                                                                           | <b>Part No.</b> 50114511 |
| Base station for 2D-code hand-held scanner with Bluetooth data transmission Base f. IT 1902 with RS 232, PS/2 and USB interface |                                                                           | <b>Part No.</b> 50114492 |

#### Remarks

Ergonomically shaped handheld scanner with integrated decoder for high-contrast codes.

Data transmission via configurable RS 232 interface.

Or keyboard-wedge operation via PS/2 or USB inter-

For a functional unit, an IT 1902 hand-held scanner and a Base f. IT 1902 base station as well as a power supply unit and corresponding cable must be ordered.

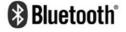

Bluetooth is a trademark owned by Bluetooth SIG Inc. U.S.A. and licensed to Honeywell.

IT 1902 - 01 2011/04

### 2D-code hand-held scanner with Bluetooth data transmission

# Switching off the computer

Information on switching off and shutting down the connected computer - which must always be performed before connecting peripheral devices, such as a scanner - can be found in the appropriate operating instructions for your computer.

# Connecting the base station

Shown in the figure to the right are the locations for installing the cable on the base station. The individual installation steps are described in the following.

- **1.**To secure the interface cable to the base station, proceed as follows: plug the RJ 41 connector into the socket on the bottom of the base station until the cable clicks into place.
- **2.** Connect the interface cable to the appropriate connection socket on the computer.
- 3. You may need a power supply unit for voltage supply if you would like to charge the hand-held scanner at the base station or if you use an RS 232 interface. Use the pin assignments (see "Electrical connection" on page 1) to select the appropriate cable for your application.
- 4. Connect the power supply unit to the power socket.
- 5. Use the code for the respective application to configure the hand-held scanner, see chapter "Configuration".6. Check the operational readiness of the scanner by pointing the scan-
- ning surface towards a flat surface and pulling the trigger. A green target line as well as the red illumination should now be visible. Now scan a sample label.

  The scanner emits an audible signal to confirm that the label has been read; if necessary, the data are now passed on to the

The scanner emits an audible signal to confirm that the label has been read; if necessary, the data are now passed on to the computer.

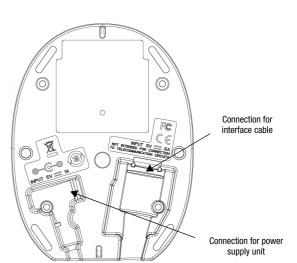

# Configuration

The hand-held scanner can always be configured using bar codes. To do this, the bar code must first be selected on the package insert and then the trigger actuated in order to read the code. The configuration is then immediately accepted and executed.

Several of the most important configurations are listed in the following.

A second option is to configure the hand-held scanner with the USB and RS 232 interfaces with the aid of the **EZ Config** PC program. You can download and install this program from our homepage at <a href="https://www.leuze.de">www.leuze.de</a>.

The program can be used to make settings and transfer them to the hand-held scanner. The configuration can also be stored so that it can be reused at a later time.

Further information on this can be found in the User's Guide for the IT 1900/IT 1902.

The standard applications are described and summarised below.

# 0

#### Notice!

Additional information on the device and short instructions can be found on the Internet at www.leuze.de.

# Resetting the IT 1902 to factory settings

To reset all parameters to factory settings, scan the adjacent bar code.

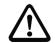

#### Attention!

All settings are lost!!!

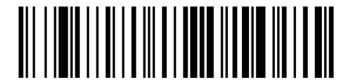

Return the IT 1902 to the base station to apply the settings. This procedure is concluded with audible confirmation signals. You may then continue making settings or operation of the device.

# **Trigger**

To activate the read process, a trigger signal is to be sent via the serial RS 232 interface or USB interface (COM port emulation only). The command is to be sent at the set baud rate, parity, and data and stop bits.

The command for activation is: SYN T CR ASCII decimal values: 022; 084; 013

To cancel read readiness, send a deactivation.

The command for deactivation is: SYN U CR ASCII decimal values: 022; 085; 013

Following a successful read operation, the IT 1902 deactivates itself.

The second option is activation via the built-in trigger button.

# **Configuration for the Leuze standard protocol**

Scan the adjacent 2D code.

The IT 1902 is set to the following transmission parameters:

RS 232 transmission with 9,600 baud, 8 data bits, 1 stop bit, no parity, prefix <STX>, terminators <CR><LF>.

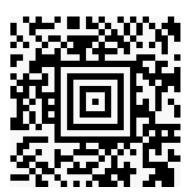

IT 1902 - 01 2011/04

# 2D-code hand-held scanner with Bluetooth data transmission

# Connecting the IT 1902 to the serial PC interface

With TTL-RS232 cable (part no. 50114517)

required parts:

1x IT 1902g XX-2

1x 50114492 Base f. IT 1902 base station

1x 50114517 KB 232-1 IT 190x 1x 50114525 Power supply unit

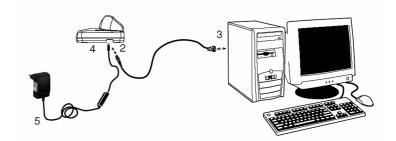

# 0

#### Notice!

The **KB 232-1 IT190x** cable (part. no. 50114517) uses TTL level (0V...5V) for data transmission. Alternatively, the **KB 232-2 IT190x** cable (part. no. 50115105) can be used which works with the regular RS232 level (-12V...+12V) and therefore features a higher interference rejection. Both cables are connection compatible.

#### **Procedure:**

- 1. Switch off the PC.
- **2.** Connect the interface cable to a free COM port (RS 232) on the computer (3) and to the base station (2).
- **3.** Plug one end of the power supply unit cable into the base station (4) and the other end into a free power socket (5).

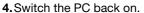

- 5. Scan the adjacent bar code.
  - The IT 1902 is set to the following transmission parameters:
  - RS 232 transmission with 115,200 baud, 8 data bits, 1 stop bit, no parity, terminators <CR><LF>.
- **6.** Return the IT 1902 to the base station to apply the settings. This procedure is concluded with optical confirmation signals (green LED on the base station).
- 7. If necessary, adjust the transmission parameters of the used COM port to those of the IT 1902.

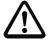

#### Attention!

We recommend connecting the base station directly to a PC or to the MA 21 or MA 41... connector units. If connecting to other components, please note that a voltage level range of 0 ... +5V (TTL level) is maintained on the data lines!

# Connecting the IT 1902 to the MA 41 DP-K or MA 41 IS

#### required parts:

1x IT 1902g XX-2

1x 50114492 Base f. IT 1902 base station

1x 50114517 KB 232-1 IT 190x 1x 50114525 Power supply unit

1x 50035421 KB 021 Z

1x 50033638 MA 41 DP-K for Profibus (for Interbus: 50028994 MA 41 IS

or 50030085 MA 41 IS PDP)

### Pin assignments KB 021 Z:

| Core colour:  | signal | terminal in the MA 41: |
|---------------|--------|------------------------|
| brown         | (RXD)  | 2                      |
| white         | (TXD)  | 1                      |
| blue          | (GND)  | 4                      |
| red           | (VCC)  | <b>×</b>               |
| black         | (GND)  | ><                     |
| bare (shield) | (PE)   | 21                     |

#### **Procedure:**

- 1. Connect cable KB 021 Z to the MA 41... acc. to the above pin assignments.
- 2. Connect the interface cable to cable KB 021 Z. Connect the interface cable and the power supply unit to the base station (see "Connecting the IT 1902 to the serial PC interface").
- 3. Scan the adjacent 2D code.

The IT 1902 is set to the following transmission parameters: RS 232 transmission with 9,600 baud, 8 data bits, 1 stop bit, no parity, terminators <CR><LF>.

**4.** Return the IT 1902 to the base station to apply the settings. This procedure is concluded with audible confirmation signals.

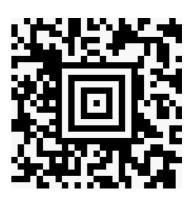

IT 1902 - 01

## 2D-code hand-held scanner with Bluetooth data transmission

# Connecting the IT 1902 to the MA 21

#### required parts:

1x IT 1902g XX-2

1x 50114492 Base f. IT 1902 base station

1x 50114517 KB 232-1 IT 190x 1x 50114525 Power supply unit

1x 50035421 KB 021 Z 1x 50030481 MA 21 100

### Pin assignments KB021 Z:

Core colour: signal terminal in the MA 21: brown (RXD) 26 27 white (TXD) 28 blue (GND) >< red (VCC) \* black (GND) 21 bare (shield) (PE)

#### **Procedure:**

- 1. Connect cable KB 021 Z to the MA 21... acc. to the above pin assignments.
- 2. Connect the interface cable to cable KB 021 Z. Connect the interface cable and the power supply unit to the base station (see "Connecting the IT 1902 to the serial PC interface").
- 3. Scan the adjacent 2D code.

The IT 1902 is set to the following transmission parameters: RS 232 transmission with 9,600 baud, 7 data bits, 1 stop bit, even parity, terminators <CR><LF>.

**4.** Return the IT 1902 to the base station to apply the settings. This procedure is concluded with audible confirmation signals.

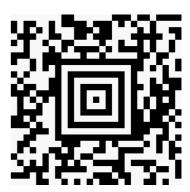

# Connecting the IT 1902 to the PS/2 interface

The operation of the IT 1902 in keyboard emulation mode is described in this section. A PC keyboard is emulated in this operating mode. The data which are read in are written directly to the currently activated program. Thus, the data can be processed further in all standard programs.

#### required parts:

1x IT 1902g XX-2

1x 50114492 Base f. IT 1902 base station

1x 50114525 Power supply unit 1x 50114519 KB PS2-1 IT 1902

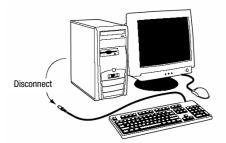

#### **Procedure:**

- 1. Switch off the PC.
- 2. Disconnect the keyboard.
- **3.** Connect the cable for the base station between the keyboard and the PC.
- 4. Switch the PC back on.
- 5. Scan the 2D code shown below.
- **6.** Return the IT 1902 to the base station to apply the settings. This procedure is concluded with audible confirmation signals.

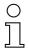

#### Notice!

To charge the IT 1902, the power supply unit must be plugged in and the hand-held scanner placed in the base station.

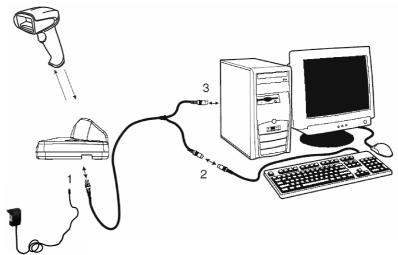

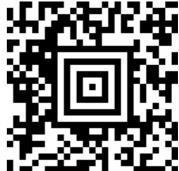

IT 1902 - 01 2011/04

## 2D-code hand-held scanner with Bluetooth data transmission

# Connecting the IT 1902 to the USB interface (keyboard emulation)

The operation of the IT 1902 in keyboard-emulation mode on a USB port is described in this section. A PC keyboard is emulated in this operating mode. The data which are read in are written directly to the currently activated program. Thus, the data can be processed further in all standard programs.

#### required parts:

1x **IT 1902g XX-2** 

1x 50114492 Base f. IT 1902 base station

1x **50114525** Power supply unit

1x 50114521 KB USB-1 IT190x (3m, straight)

or

1x 50114523 KB USB-2 IT190x (5m, spiral)

### Procedure:

- Connect the cable for the base station to a free USB port.
- 2. The scanner acknowledges this connection with a beep.
- 3. Scan the adjacent 2D code.

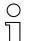

#### Notice!

To charge the IT 1902, the power supply unit must be plugged in and the hand-held scanner placed in the base station.

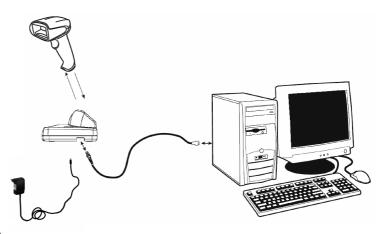

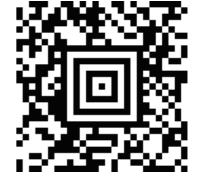

# Connecting the IT 1902 to the USB interface (COM-port emulation)

The operation of the IT 1902 as a serial interface on a USB port is described in this chapter. A COM interface is emulated in this operating mode. The data which are read in are sent to a new COM interface. The driver with which you emulate this COM interface can be downloaded from our homepage at <a href="https://www.leuze.de">www.leuze.de</a>. Thus, the data can be processed further in programs which expect data via COM interfaces.

#### required parts:

1x IT 1902g XX-2

1x 50114492 Base f. IT 1902 base station

1x 50114525 Power supply unit

1x 50114521 KB USB-1 IT190x (3m, straight)

or

1x 50114523 KB USB-2 IT190x (5m, spiral)

#### **Procedure:**

- **1.** Install the USB serial driver (current version at <a href="www.leuze.com">www.leuze.com</a>).
- Connect the cable for the base station to a free USB port.
- 3. The scanner acknowledges this connection with a beep.
- 4. Scan the adjacent 2D code.
- **5.** Open a terminal program or your program for the serial interface, select the new COM port, and make the following settings: baud rate 38,400, 8 data bits, 1 stop bit, no parity, terminator <CR>.

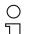

#### Notice!

To charge the IT 1902, the power supply unit must be plugged in and the hand-held scanner placed in the base station.

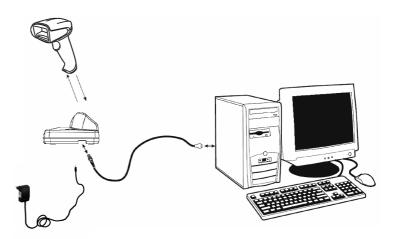

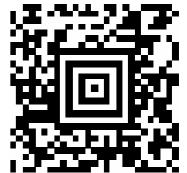

IT 1902 - 01